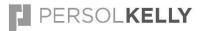

**BULLHORN INSTRUCTIONS** 

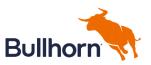

Entering Leads

| Question                            | Answer                                                                                                    |  |  |  |  |
|-------------------------------------|----------------------------------------------------------------------------------------------------|--|--|--|--|
| What is a Lead?                     | • A <b>Lead</b> is a prospect that has not yet been qualified (e.g., a person or company for which you have little information and may be interested in PERSOLKELLY's services).                                                                                                    |  |  |  |  |
|                                     | <ul> <li>Leads come from a variety of sources including: Personal/ Existing Contacts, Client<br/>Referrals, Sales Calls, Client Referrals, Marketing Leads, KellyOCG, Global Solutions and<br/>expansion activities within current Accounts.</li> </ul>                                                                        |  |  |  |  |
|                                     | • Even if the Lead is interested in PERSOLKELLY's solutions, the Lead does not become<br>an <b>Company</b> and ultimately an <b>Opportunity</b> (sales deal) until researched and<br>prequalified to determine if they would use PERSOLKELLY's products and services,<br>and/or meet established sales objectives or criteria. |  |  |  |  |
|                                     | • Sales representatives create a Lead record for their targeted customers; after dialogue with the prospect is established and there is a qualified opportunity                                                                                                    |  |  |  |  |
| How do I start to enter a new Lead? | 1. You can create a new lead by clicking on the +Add field and then clicking the lead field                                                                                                    |  |  |  |  |
|                                     |                                                                                                    |  |  |  |  |
|                                     | Bullhorn 🦘 🔍 Find 🕂 Add                                                                                                    |  |  |  |  |
|                                     | E Menu Gompany                                                                                                    |  |  |  |  |
|                                     | Contact                                                                                                    |  |  |  |  |
|                                     | Contraction Lead                                                                                                    |  |  |  |  |
|                                     | Opportunity                                                                                                    |  |  |  |  |
|                                     | Note                                                                                                    |  |  |  |  |
|                                     | Task                                                                                                    |  |  |  |  |
|                                     | Bistribution List                                                                                                    |  |  |  |  |
|                                     |                                                                                                    |  |  |  |  |
|                                     |                                                                                                    |  |  |  |  |
|                                     |                                                                                                    |  |  |  |  |

| 2. | Complete as many | fields as p | ossible. Cli | ick Save when | complete. |
|----|------------------|-------------|--------------|---------------|-----------|
|    |                  |             |              |               |           |

| Add Lead                                                                                                    | ·                               |                                         |                                  |
|----------------------------------------------------------------------------------------------------|---------------------------------|-----------------------------------------|----------------------------------|
| LEAD SOURCE                                                                                                    | •                               |                                         |                                  |
| FIRST NAME                                                                                                    | This is their known by name     | 1                                       |                                  |
| LAST NAME                                                                                                    | This is their family name       |                                         |                                  |
| JOB TITLE                                                                                                    | This is the contact's job title |                                         |                                  |
| EXISTING COMPANY                                                                                                    |                                 |                                         |                                  |
| NEW COMPANY                                                                                                    |                                 |                                         |                                  |
| MQL RANK                                                                                                    |                                 |                                         |                                  |
| COMMENTS                                                                                                    |                                 |                                         |                                  |
| Contact Information                                                                                                    | on                              |                                         |                                  |
| ADDRESS                                                                                                    | Address                         |                                         | Apt                              |
|                                                                                                    | City<br>United States           | Region                                  | Postcode                         |
| PHONE                                                                                                    |                                 | g Prefix code, followed by the phone nu | umber (eg. +61 2 XXXX XXXX for a |
| EMAIL                                                                                                    | Sydney number)                  |                                         |                                  |
| EMAIL<br>There are 2 fields t                                                                                                    |                                 | ıt:                                     | umber (eg. +61 2 XXXX XXXX for   |
|                                                                                                    | ned – you can assign            |                                         | or you can assign                |
| You can enter as much<br>update it with more inf                                                                                   |                                 |                                         |                                  |
| The most important inf                                                                                                    | formation to input (a           | part from the above                     | e) would be:                     |
| <ul> <li>First Name</li> <li>Last Name</li> <li>Job Title</li> <li>Existing Compa</li> <li>Industry</li> <li>Status and</li> </ul> | any or New Company              | ,                                       |                                  |

|                       | Once you have entered in the information that you know – click the blue save button: |                                          |                                        |                                               |                                                                      | on:              |
|-----------------------|--------------------------------------------------------------------------------------|------------------------------------------|----------------------------------------|-----------------------------------------------|----------------------------------------------------------------------|------------------|
|                       | Bullhorn                                                                             | 🝳 Find 🕂 Ad                              |                                        | Privacy                                       | ? Help Garry Pope 6                                                  |                  |
|                       |                                                                                      | COMMENTS                                 |                                        |                                               | al.                                                                  |                  |
|                       | Add Lead                                                                             | _                                        |                                        |                                               |                                                                      |                  |
|                       |                                                                                      | Contact Information                      | 1                                      |                                               |                                                                      |                  |
|                       |                                                                                      | ADDRESS                                  | 11 Aston Way                           |                                               | Apt                                                                  |                  |
|                       |                                                                                      |                                          | City                                   | South West                                    | + 425698                                                             |                  |
|                       |                                                                                      |                                          | Singapore                              |                                               | T.                                                                   |                  |
|                       |                                                                                      | PHONE                                    | Format to have International Dialing I | Prefix code, followed by the phone number (e  | g. +61 2 XXXX XXXX for a                                             |                  |
|                       |                                                                                      | EMAIL                                    | Sydney number)                         |                                               |                                                                      |                  |
|                       |                                                                                      | EMAIL                                    | 5 <u></u>                              |                                               |                                                                      |                  |
|                       |                                                                                      | ···· Lead Details                        |                                        |                                               |                                                                      |                  |
|                       |                                                                                      | ASSIGNED TO                              |                                        |                                               | ٩                                                                    |                  |
|                       |                                                                                      | ASSIGNED TO                              | Add a Note and send alert to each pe   | rson you assign this Lead to (this does not h |                                                                      |                  |
|                       |                                                                                      | STATUS                                   | ✓ New Lead                             |                                               | Ŧ                                                                    |                  |
|                       |                                                                                      | INDUSTRY                                 | Arts and Recreati                      |                                               | Q                                                                    |                  |
|                       |                                                                                      |                                          |                                        |                                               | CLEAR ALL ×                                                          |                  |
|                       |                                                                                      | COUNTRY ASSIGNED                         | Vew Zealand 🛞 Aust                     | ralia 💿 India 🕄 To enable                     | e to track cross-country IQ                                          |                  |
|                       |                                                                                      | 111-1-1-1-1-1-1-1-1-1-1-1-1-1-1-1-1-1-1- |                                        |                                               | CLEAR ALL ×                                                          |                  |
|                       |                                                                                      | PRODUCT                                  | Temp 🛞 Perm 🔇                          |                                               | Q<br>CLEAR ALL ×                                                     |                  |
|                       | Parse Resume                                                                         |                                          |                                        |                                               |                                                                      |                  |
|                       | Close All Tabs                                                                       |                                          |                                        |                                               | CANCEL SAVE 🗸                                                        |                  |
| How do I go back to a | There are 2 ways to go                                                               | back to a lead                           | created and u                          | indate the reco                               | rd                                                                   |                  |
| Lead to update the    | 1. You can search                                                                    |                                          |                                        |                                               |                                                                      | orn              |
| record?               |                                                                                      |                                          |                                        | ad you want to                                |                                                                      | 5111,            |
|                       | Bullhorn 🦘 🔍                                                                         | Cindy Chin                               |                                        |                                               |                                                                      |                  |
|                       | ≡ Menu                                                                               |                                          | Viev                                   | v all results (E)                             |                                                                      |                  |
|                       | 6                                                                                    | Cindy Chin (KellyOCG)                    |                                        |                                               |                                                                      |                  |
|                       |                                                                                      | BT SINGAPORE PTE. LTD.                   | Cindy.Chin@kellyocg.com                | +6017 9002736                                 | Qualifying                                                           |                  |
|                       | 2. Click the menu                                                                    | field and then                           | click leads, thi                       | is will bring up a                            | a list of your lea                                                   | ds,              |
|                       | click on the lea                                                                     | id you want to                           | update                                 |                                               |                                                                      |                  |
|                       | 🛑 Leads 📃 🕫                                                                          | Q Search                                 | Columns 🔻                              | 음 Users (1) ▾ ☆ Fa                            | vourites 👻                                                           |                  |
|                       |                                                                                      | Name                                     | irst Name 👻                            | Last Name 👻                                   | Job Title 👻                                                          | New Con          |
|                       |                                                                                      |                                          |                                        |                                               |                                                                      |                  |
|                       | ☐ A 5095                                                                             |                                          |                                        |                                               |                                                                      |                  |
|                       | 🗆 🕭 5038 Cari                                                                        | i French (KellyOCG) Ca                   | ari                                    | French (KellyOCG)                             | Program Consultant - Kelly<br>OCG - Global Managed Solu<br>tions     | New Horiz<br>nc. |
|                       | 다                                                                                    | dy Chin (KellyOCG) Cir                   | ndy                                    | Chin (KellyOCG)                               | Director, Global Solutions –<br>APAC   KellyOCG                      |                  |
|                       | 🗌 🦚 216625 Mag                                                                       | gda Dorego (KellyOCG) 🍸 Ma               | agda                                   | Dorego (KellyOCG)                             |                                                                      | Tüv Süd          |
|                       | 🗌 🔥 5509 Mag                                                                         | gda Dorego (Kelly OCG) Ma                | agda                                   | Dorego (Kelly OCG)                            | EMEA and APAC Pricing                                                | Campari          |
|                       | 다 🔂 6346 Mag                                                                         | gda Dorego (Kelly OCG) Ma                | agda                                   | Dorego (Kelly OCG)                            | EMEA and APAC Pricing                                                | Deloitte - C     |
|                       | 🗌 🔥 5932 Mag                                                                         | gda Dorego (KellyOCG) Ma                 | agda                                   | Dorego (KellyOCG)                             | EMEA and APAC Pricing                                                | McAfee AP        |
|                       |                                                                                      | nout Brons (KellyOCG) Re                 | einout                                 | Brons (KellyOCG)                              | Director, Global Solution Ar<br>chitect - Global Solution Des<br>ign |                  |
|                       | □ 🕭 5152 Sue                                                                         | Yin Lee Su                               | ue Yin                                 | Lee                                           | APAC Resourcing & Talent A<br>cquisition Specialist                  | BSI Service      |

## Cross Country Leads

How do I inform another country sales manager of a new lead?

When inputting cross country leads, please ensure that you fill in the Lead Details – including **Assigned To** and **Country Assigned:** 

|           | Gary Luk 🔘          | Elvin Tan 💿 🔶               | airoo 🙁 🔹 I                | • Yasikaan C       | ASSIGNED TO      |
|-----------|---------------------|-----------------------------|----------------------------|--------------------|------------------|
| C         |                     |                             |                            |                    |                  |
| matica    | loes not happen aut | assign this Lead to (this d | alert to each person you a | Add a Note and sen |                  |
| Ŧ         |                     |                             |                            | 🗸 New Lead         | STATUS           |
| c         |                     |                             | est 🕲                      | Agriculture Fo     | INDUSTRY         |
|           |                     |                             |                            |                    |                  |
| CLEAR ALL |                     |                             |                            |                    |                  |
| CLEAR ALL | To enable to tr     | Hong Kong 🔞                 | Singapore 🕲                | 🧹 Thailand 📀       | COUNTRY ASSIGNED |
|           | To enable to tr     | Hong Kong 🛞                 | Singapore 🛞                | 🧹 Thailand 💿       | COUNTRY ASSIGNED |

**Important**: To inform sales managers in other countries of a lead that they will need to work on, **you must add a note**, this sends an email to the sales manager to let them know about the lead. When you are in the Lead record – click add Note:

| New Lead Qualifying            | No Interest Non-Respon |
|--------------------------------|------------------------|
| Recent Notes                   | 2 ⊗                    |
| í a                            |                        |
|                                |                        |
| You do not have any notes on t | his record yet.        |
| ADD NOTE +                     |                        |
|                                |                        |
|                                |                        |

| When creating a note please enter the following information:                                                                                                    |               |
|----------------------------------------------------------------------------------------------------|---------------|
| 1. Enter comments about the lead                                                                                                    |               |
| 2. Enter an Action that must be completed and                                                                                                    |               |
| 3. Assign Internal Users                                                                                                    |               |
| ABOUT                                                                                                    |               |
| Cindy Chin (KellyO 💿                                                                                                    |               |
| ACTION CLEAR ALL X                                                                                                    |               |
| ✓ Sales Visit                                                                                                    |               |
| COPY NOTE                                                                                                    |               |
| No Yes.                                                                                                    |               |
| Replace the Comments with this note?                                                                                                    |               |
| ADDITIONAL REFERENCES Q                                                                                                    |               |
|                                                                                                    |               |
| SCHEDULE NEXT ACTION                                                                                                    |               |
| None Appointment Task                                                                                                    |               |
| Email Notification                                                                                                    |               |
| INTERNAL USER                                                                                                    |               |
| 🔍 Gary Luk 🛞 🔍 Wen Sze Ho 🛞 yas 🔍 🔍                                                                                                    |               |
|                                                                                                    |               |
| Yasikaan Chairoongrojsakul<br>Yasikaan_C@kellyservic V Singapore , Singapore                                                                                                    |               |
|                                                                                                    |               |
|                                                                                                    |               |
| When do I convert a LeadOnce you establish initial dialogue with the Lead and there is an active salesinto an Opportunity?to pursue, convert the Lead, creating an Opportunity: | s opportunity |
| 1. Search for the appropriate <b>Lead</b> .                                                                                                    |               |
| <ol> <li>Click the name of a Lead record to view its details. The Lead Detail wi</li> </ol>                                                                                     | ll display    |
|                                                                                                    |               |
| Bullhorn Q John Petrucci                                                                                                    |               |
| Menu View all results E                                                                                                    |               |
| Add Lead Sohn Petrucci                                                                                                    |               |
| Lead List 🛍 Good Sounds 🖬 karmi.mehdi@per 📞 +819068604                                                                                                    | 1368          |
| Find Results  Musician                                                                                                    |               |
| John Petrucci 📑 Good Sounds 🤽 John Petrucci ♀ Utah                                                                                                    | ()            |
| S Opportunity Test                                                                                                    |               |
| Good Sounds 3 John Petrucci () Actively Rec                                                                                                    | ruiting       |
| 😭 Mehdi Karmi - Musician                                                                                                    |               |
|                                                                                                    | 16 October    |
| John Petrucci                                                                                                    |               |
| iii Good Sounds 📓 karmi.mehd 📞 +81906860 📀                                                                                                    |               |

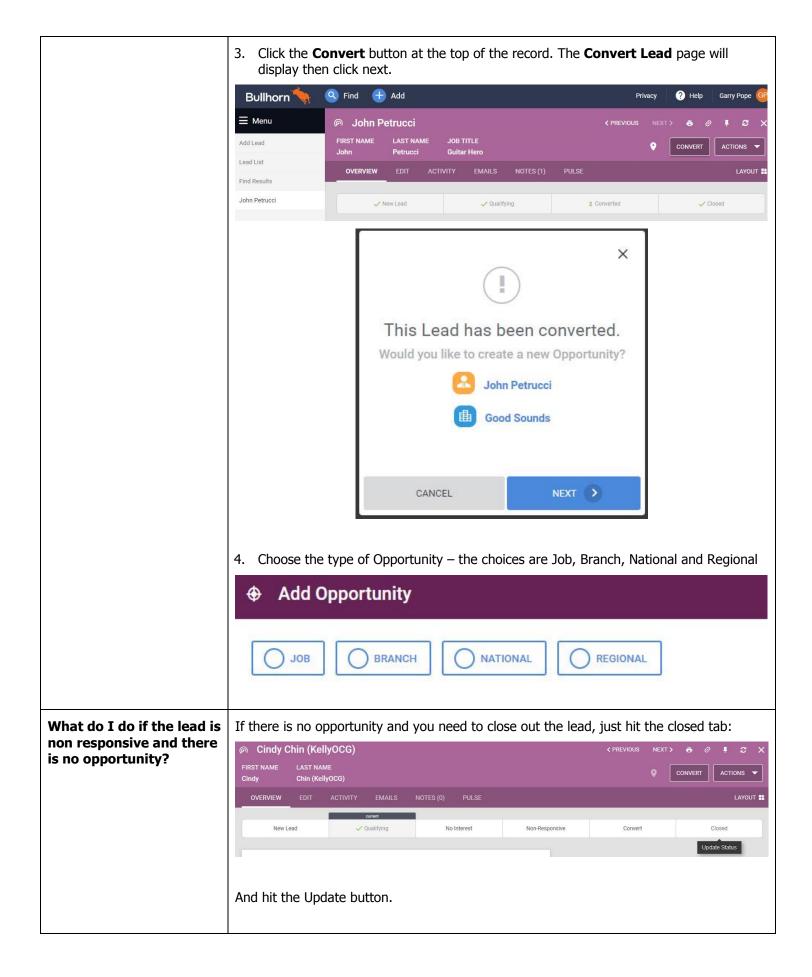